# STATS 10x Revision

CONTENT COVERED: CHAPTERS 7 - 9

# Chapter 7: Data on Continuous Variables

ONE SAMPLE

T WO + I N D E P E N D EN T SA M P L ES

PAIRED DATA

PARAMETRIC VS NON-PARAMETRIC

#### The t-Test

• We can use the **t-Test** when dealing with one or two independent samples (one or two means).

- A t-Test can be used on the following:
	- **Single mean**
	- **Paired data**
	- **Two independent means**

• For more than two samples, we will use the **F-Test for One-way ANOVA** (discussed later).

#### T-test Procedure: Assumptions

#### • **INDEPENDENCE (critical)**:

- for single mean, observations within a sample must be independent.
- for two means, observations within and between samples must be independent.
- **NORMALITY ASSUMPTION**: the underlying distribution of samples is the normal distribution. The data should be unimodal and have no clusters.
- 15 40 GUIDE: depending on the total group size (*n* or  $n_1$  +  $n_2$ ), allowances can be made.
	- The greater the size, the more allowances can be made.

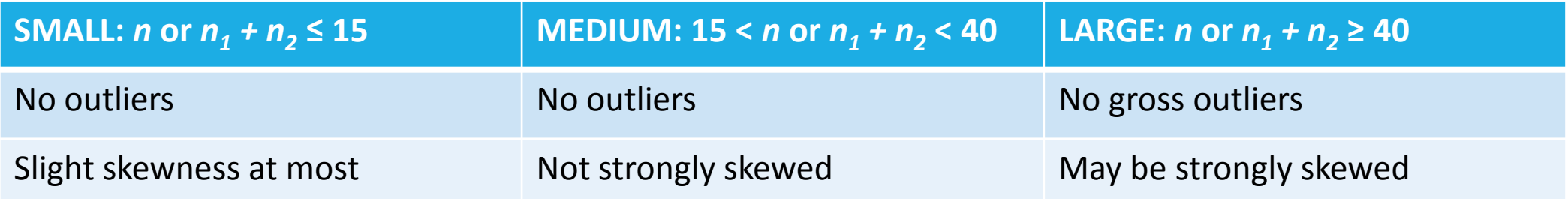

### t-Test for a Single Mean

#### Clipping from Coursebook Chapter 7, pg 2.

**T-Test** 

#### **One-Sample Statistics**

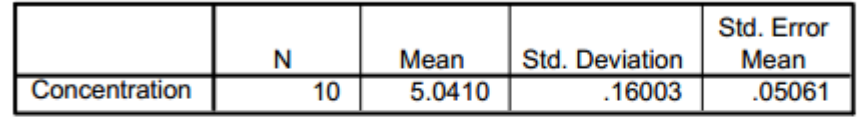

In a one-sample case, add the test value (eg. 4.92) onto these CI values to get the CI estimate.

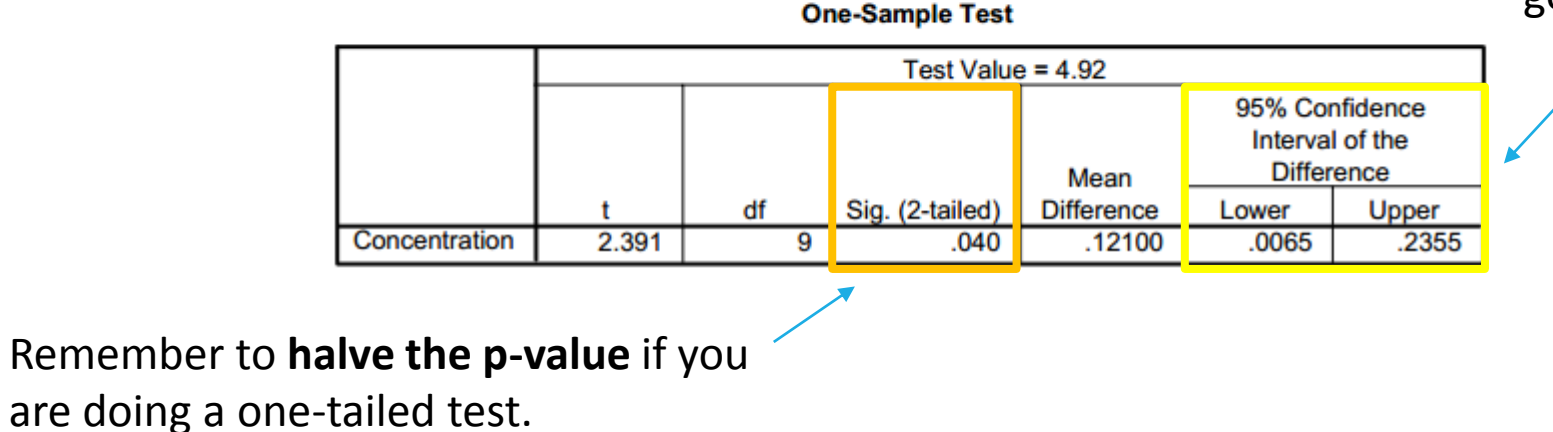

#### t-Test for Paired Data

**T-Test** 

• You would approach the t-Test for paired data similarly to your single mean.

• Usually for paired data you analyse **differences** within each unit's measurements.

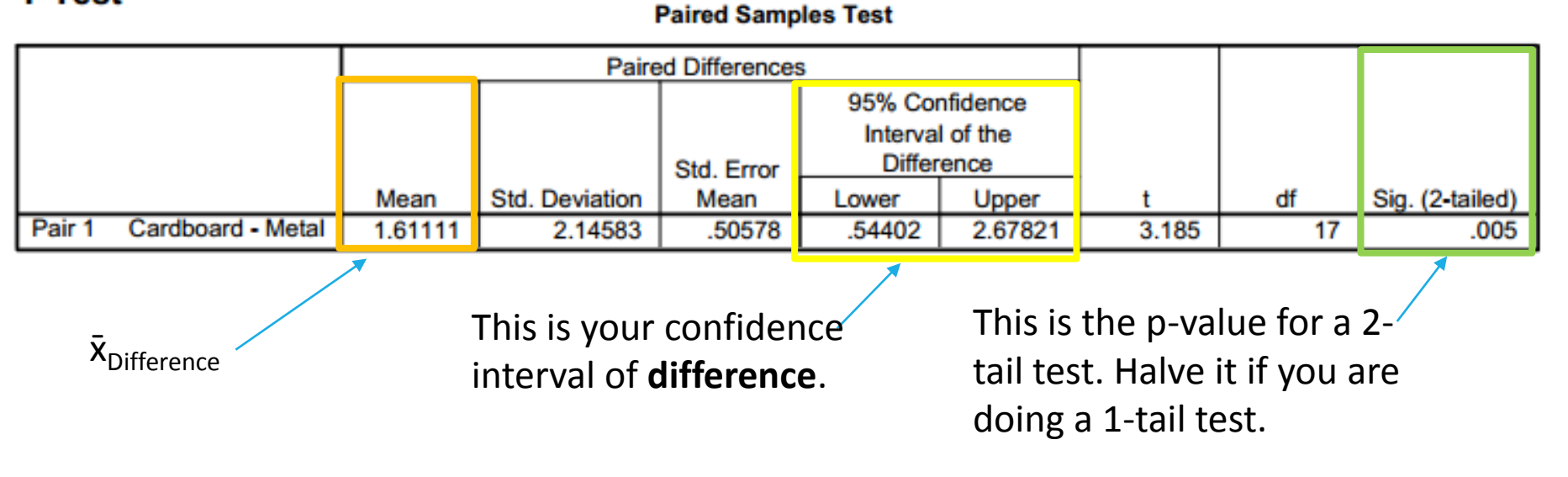

Clipping from Coursebook Chapter 7, pg 7.

Remember the output will be in terms of **differences between factor 1 and factor 2.** 

#### MAKE SURE YOU USE **MEDIAN** NOT MEAN FOR NON-PARAMETRIC TEST HYPOTHESES!! >> μ**̃** <<

### Non-Parametric Paired Data Testing

- Non-parametric tests don't have an **underlying distribution assumption** (whereas t-Tests have the normality assumption).
- The non-parametric equivalent to a one-sample t-Test is a **sign test**.
- Parametric tests are **superior to non-parametric tests**, but take the same **independence assumptions** (slide 4).

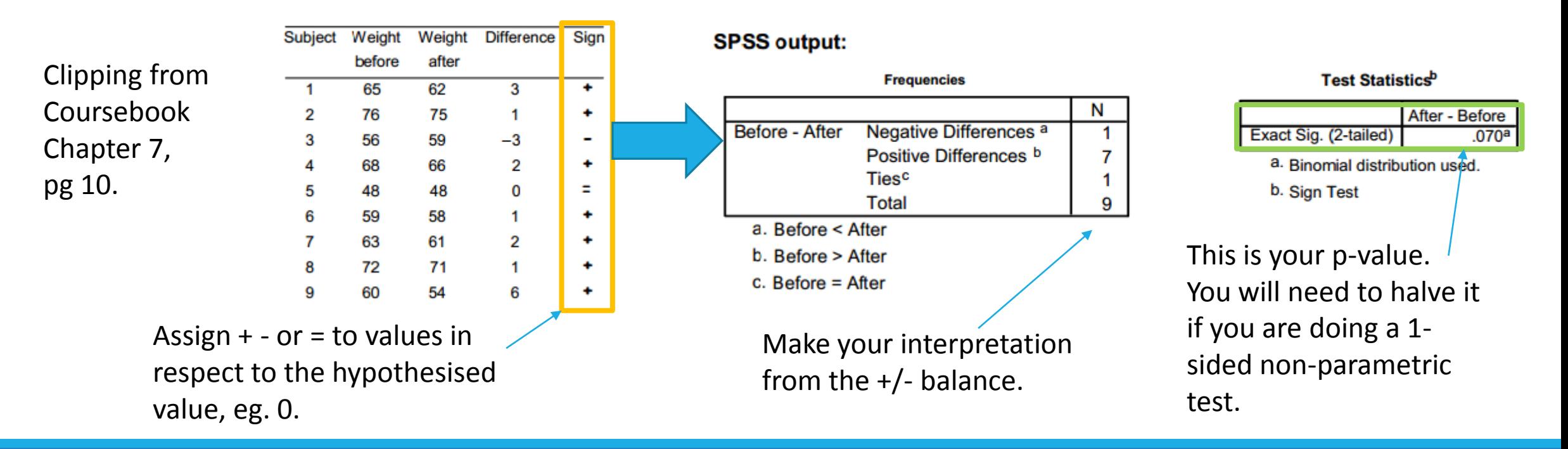

## t-Test for Two Means from Two Independent Samples

• Both must be random samples and have the same underlying normal distribution. (slide 4)

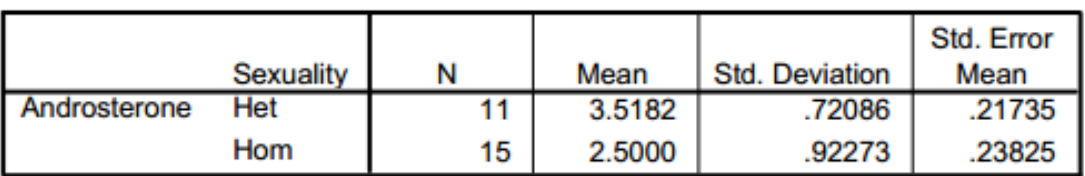

Clipping from **IGNORE THIS ROW AND ONLY LOOK AT**  Coursebook  $\mu$ Het –  $\mu$ Hom **THE BOTTOM ROW ON SPSS OUTPUTS! Independent Samples Test** Chapter 7, Levene's Test for **Equality of Variances** t-test for Equality of Means pg 16. 95% Confidence Interval of the **Difference** Std. Error Mean Sig. Sig. (2-tailed) **Difference** df **Difference** Lower Upper Androsterone Equal variances .564 460 3.037 24 .006 1.01818 33523 32630 1.71007 assumed **Equal variances** 3.157 1.01818 .35239 23.862  $.004$ .32249 1.68398 not assumed t-test statistic:  $P-value = pr(T \ge 3.157) + pr(T \le -3.157)$  $X_{\text{Het}} - \overline{X}_{\text{Hom}}$  $se(\bar{x}_{\text{Het}} - \bar{x}_{\text{Hom}})$  $t_0$  = 1.01818/0.32249 where  $T \sim$  Student(df = 23.862)  $= 3.5182 - 2.5000$ 

**Group Statistics** 

### F-test for One-way ANOVA: Assumptions

- INDEPENDENCE (critical): observations between and within the samples are random.
- NORMALITY ASSUMPTION: the underlying distribution of all samples is the normal distribution. The data should be unimodal and have no clusters. Plots should not be strongly skewed.
- **STANDARD DEVIATIONS**: the standard deviations of the underlying distributions are all equal.
	- As a guide:

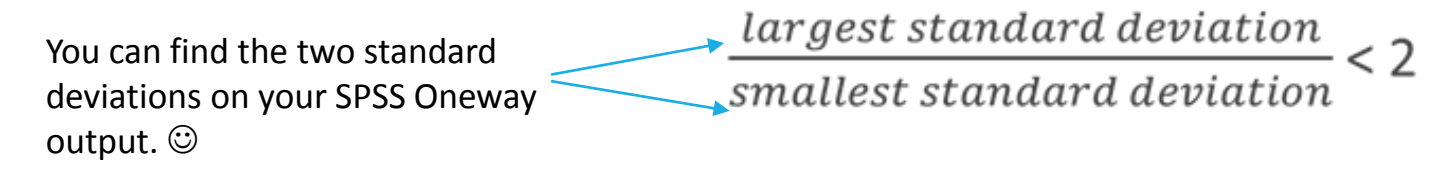

• the F-test is robust against departures from the normal distribution.

#### F-test for One-way ANOVA

. To calculate the f-Test statistic, use the formula:

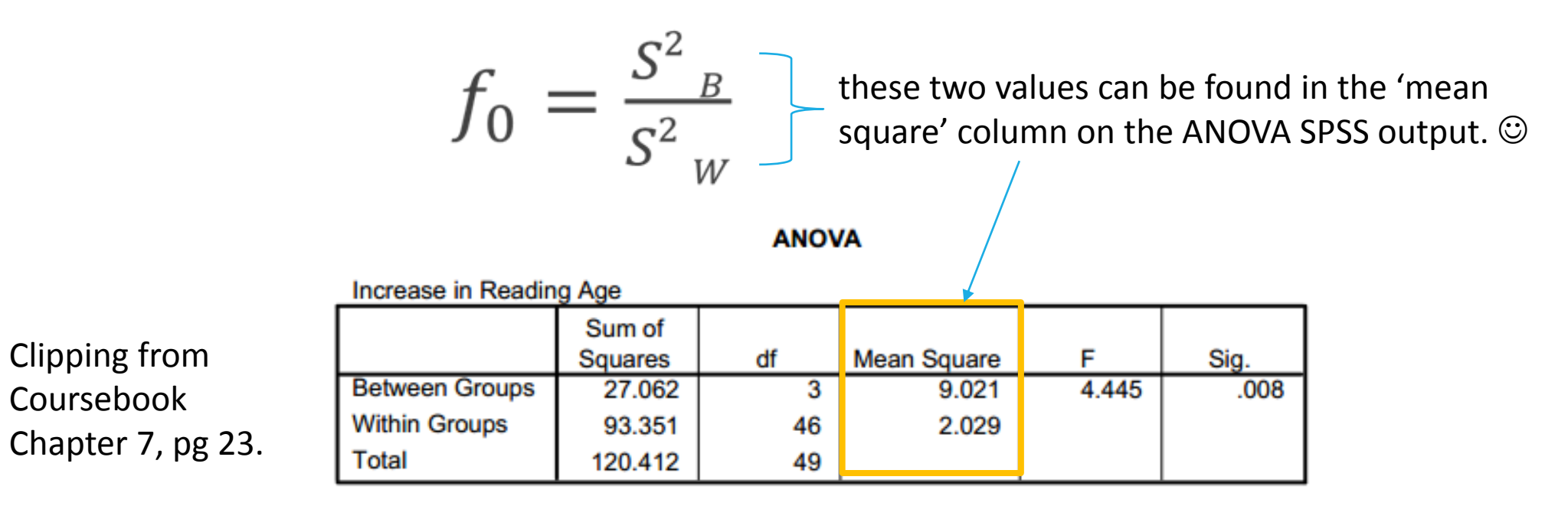

#### F-test for One-way ANOVA (cont.)

#### **Oneway**

#### **Descriptives**

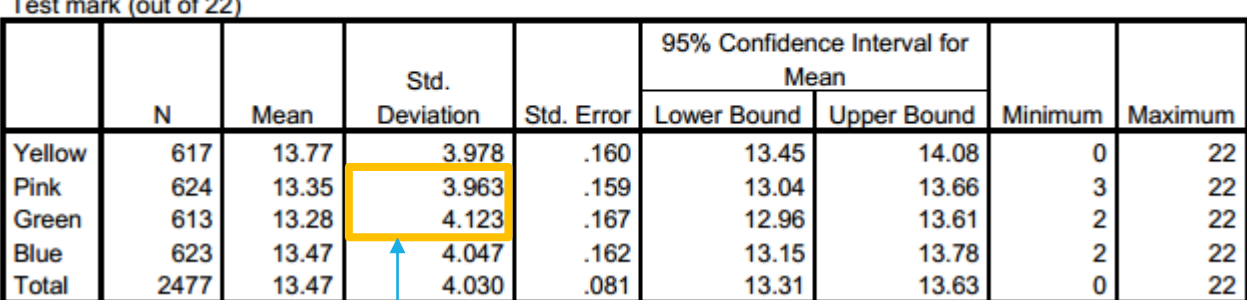

Clipping from Coursebook Chapter 7, pg 24.

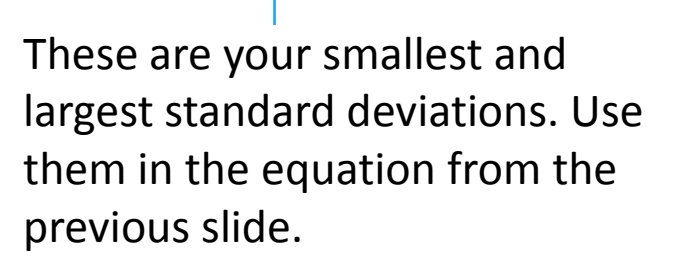

eg. 4.123/3.963 = 1.040 1.040 < 2, so your F-test is valid  $\odot$ 

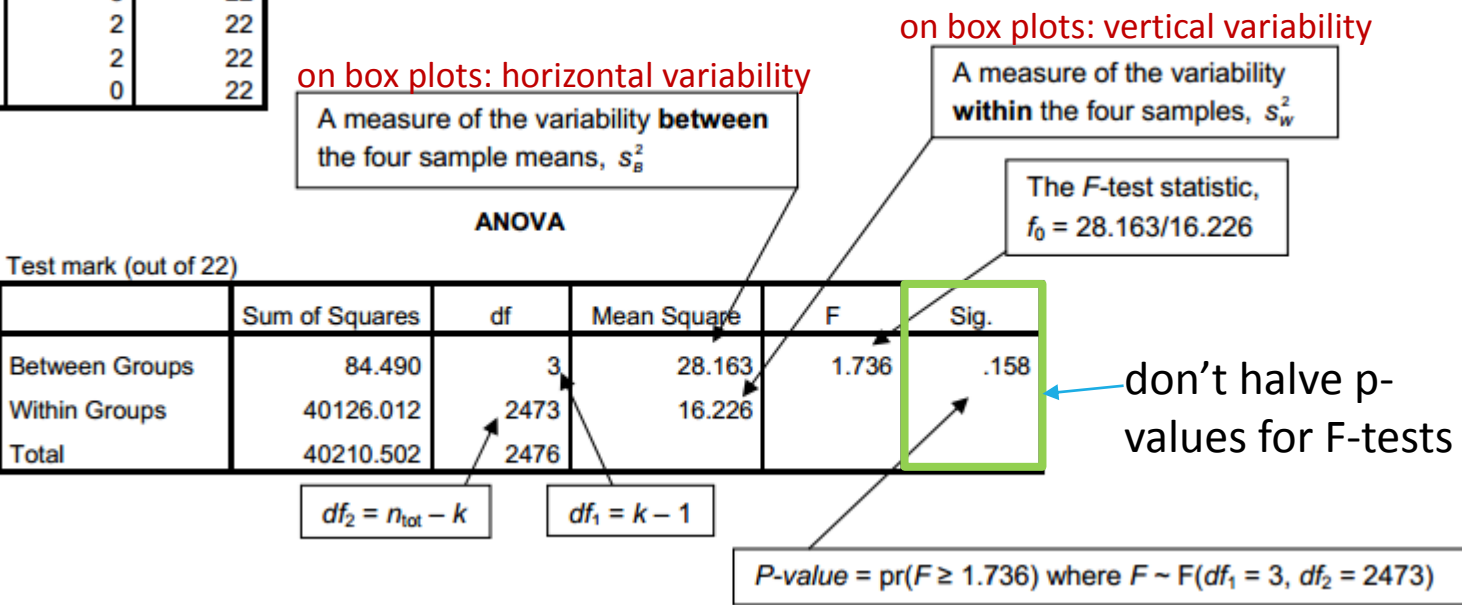

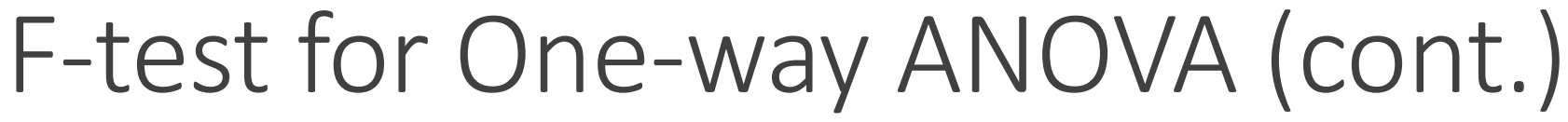

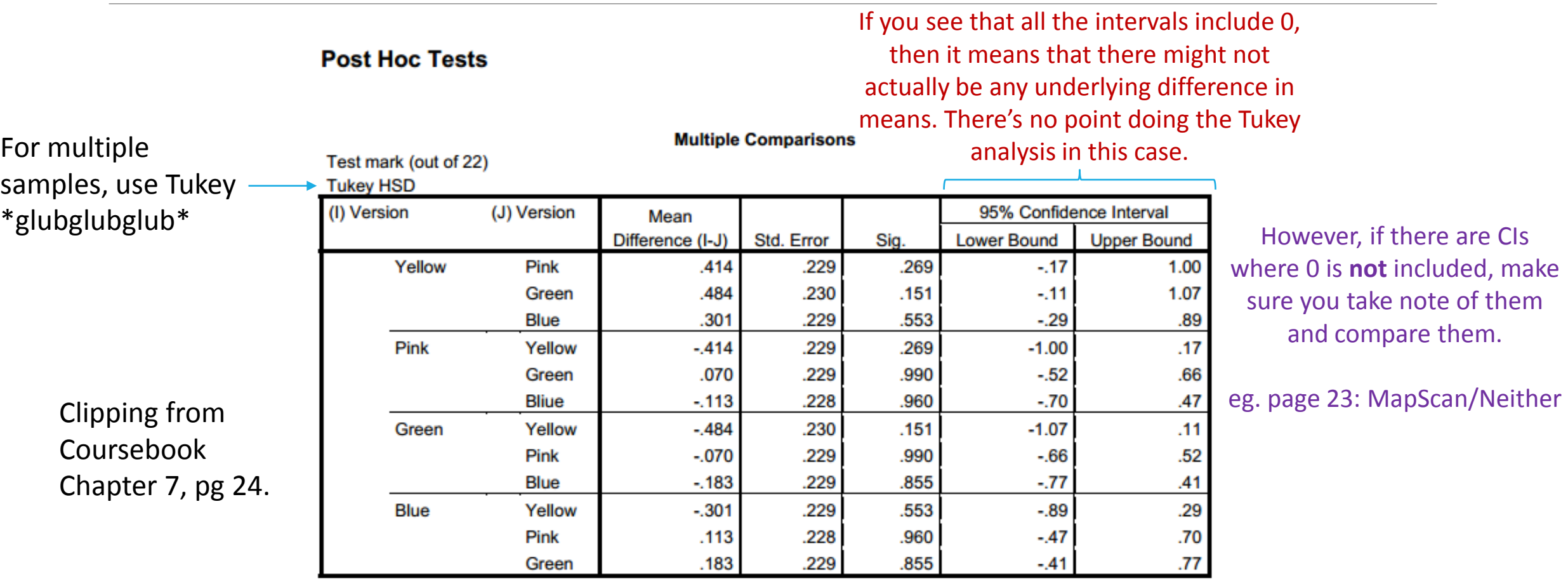

# Chapter 8: Data on Qualitative Variables

CHI-SQUARE TESTS

## One-way vs Two-way Tables of Counts

- **ONE-WAY TABLES OF COUNTS** indicate the test will be for **goodness of fit** between observed and expected values.
	- To write hypotheses for one-way:
	- H<sub>0</sub>: The data **comes** from the specified distribution.
	- H<sub>1</sub>: The data **did not come** from the specified distribution.
	- eg. equal chance every day of the week. (Coursebook, Chapter 8, page 3)
- •**TWO-WAY TABLES OF COUNTS** indicate the test will be for **independence** of multiple categories or factors, between observed and expected values.
	- To write hypotheses for two-way:
	- H<sub>0</sub>: The two variables are independent.
	- H<sub>1</sub>: The two variables are not independent.
	- eg. place of occurrence and type of cancer. (Coursebook, Chapter 8, page 11)

### Individual Cell Contributions

• To calculate this, use the formula (part of a larger formula found on the formula sheet):

the value that is the figure you expect to get if the null actually recorded hypothesis was true (eg. % x total)  $(Observed -Expected)^2$ Expected

Degrees of Freedom

• For **one-way tables of counts**, your *df* can be calculated as:

#### *No.of categories*  $-1$

• For **two-way tables of counts**, your *df* can be calculated as:

$$
(Rows - 1) \times (Columns - 1)
$$

• You can find these formulas on the formula sheet.  $\odot$  Except rows and columns are replaced with variables *i* and *j*.

#### Chi-Square Test Statistic

• This can also be found on the formula sheet.

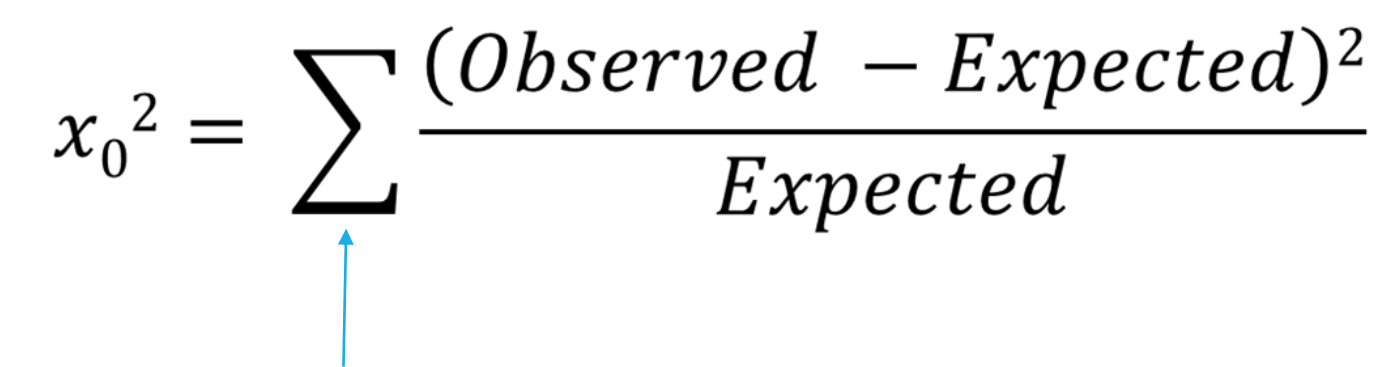

This means 'the sum of'. Basically, you are adding up all your individual cell contributions that you may have calculated previously.  $\odot$ 

- The **higher the Chi-square Test Statistic, the more significant the results are**.
- Use the Chi-square Test Statistic to calculate your **P-value**.

#### Chi-Square Test: P-value

• This will most likely be given to you in the form of an SPSS or Excel output.

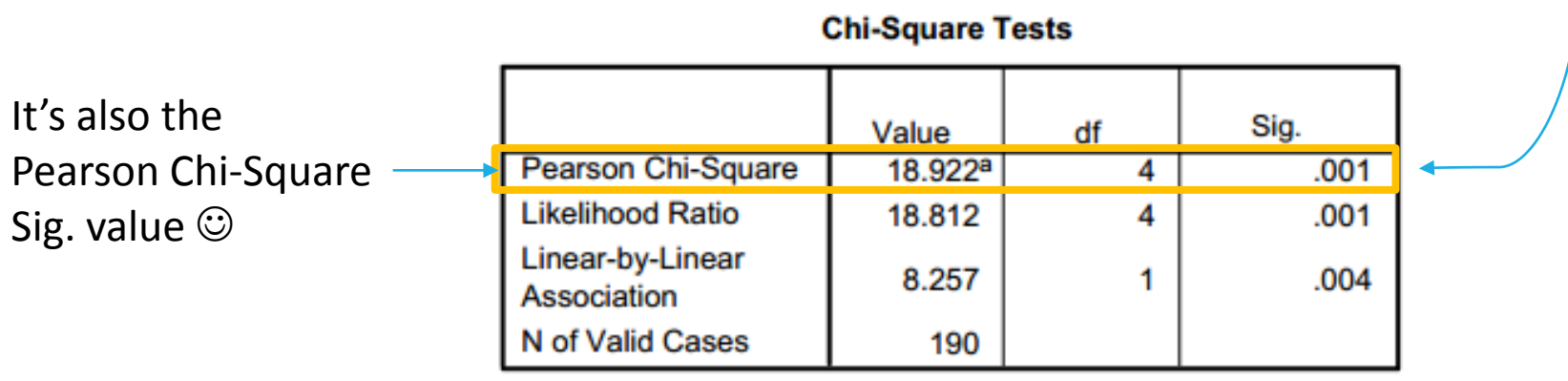

a. 0 cells (.0%) have expected count less than 5. The minimum expected count is 9.84.

• You would interpret the P-value as you would with the *t*-Test, *F*-test, etc.

• **NEVER HALVE THE CHI-SQUARE P-VALUE** – you are finding the probability in the right-tail at all times. (Theory is complicated, don't question.)

# FAQ: Calculator Skills (graphics only)

#### • **HELP I DON'T KNOW HOW TO WORK OUT THE P-VALUE USING MY CALCULATOR!**

- You would find the P-value as you normally would for any other probability.
	- From **MAIN MENU**,
	- **> STATS**
	- **> DIST**
	- **> CHI**
	- **> Ccd**: DO NOT choose Cpd. Ccd is the cumulative probability, which you want.
	- **> Lower**: enter in your Chi-Square test statistic here.
	- **> Upper**: enter some random large number such as 9999999999 here.
	- **>** *df*: your degree of freedom which you may have calculated previously.
	- **> EXE**

• This is for just in case they are mean and don't give you the SPSS output with the p-value.

#### Chi-Square Test Validity

• A Chi-Square test won't work unless there is a large number of sample observations.

• We can judge the validity of a Chi-Square test by seeing if the **expected counts** meet the criteria.

#### •At least **80% of expected counts** must be **≥ 5;**

**AND**

#### • Each **expected count must be > 1.**

# Chapter 9: Regression & Correlation

REGRESSION EQUATION OF THE LINE LEAST SQUARES REGRESSION SAMPLE CORRELATION CO-EFFICIENT (R)

#### Scatter Plots: Revisited

• From my previous Powerpoint slides: • **SCATTER PLOT**: you can observe

- **Trend**  linear vs non-linear
- **Scatter** constant vs non-constant
- **Outliers**
- **Relationship** strong vs weak
- **Association** positive vs negative
- **Groupings**
- Be careful of **subgroups** and **scales of axes**.

• This chapter is all about the scatter plot.

### Simple Linear Regression

• The variables on a scatter plot need to be carefully identified:

- The variable along the **x axis** is the independent or explanatory variable. ("the thing affecting")
- The variable along the **y axis** is the dependent or response variable. ("the thing being affected")
- INDIVIDUAL POINT DEVIATION: this can be found by  $Residual = Observed - Predicted = y - \hat{y}$

• A linear regression model or equation is the equation of a line that is of best fit to the plotted data. It takes the form of a normal line equation. You can use it to **predict** values.

the value on the y-axis 
$$
y = \beta_0 + \beta_1 x
$$
 the value on the x-axis  
the y-axis intercept (where  
the line cuts the y-axis) the slope/gradient of the line

### Finding Values for the Linear Equation

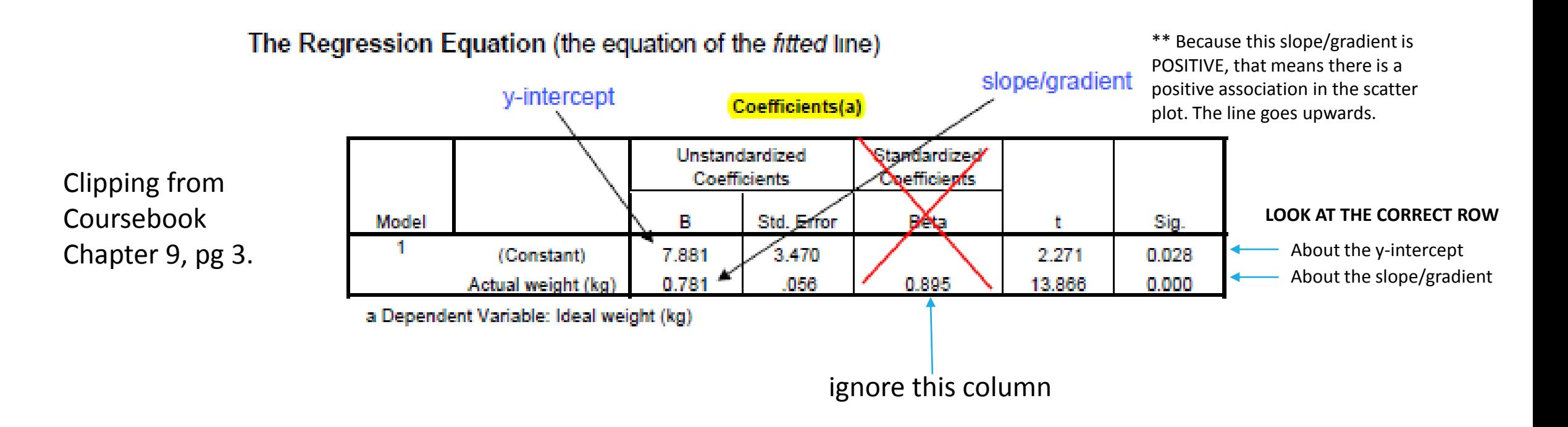

The equation for this line would be  $y = 07.881 + .781x$ 

#### Least Squares Regression Line

. This line is the one with the smallest sum of squared residuals.

$$
Minimise \sum (residuals)^2
$$

- There is only ever ONE least squares regression line for every linear regression!
- The form of the least squares regression line is the same as a standard line:

$$
\hat{y} = \hat{\beta}_0 + \hat{\beta}_1 x
$$

(it's just laid out the same as slide 23, the symbols correspond  $\odot$  )

### Things to Be Careful About

- **LINEAR RELATIONSHIP**: do not fit a line if the trend is not clearly linear!
- **OUTLIERS**: outliers can lift the regression line, causing the slope/gradient to be higher than it really is; therefore making predictions less reliable.
- **EXTRAPOLATING**: making predictions beyond the given data set may not be reliable! You don't know what really happens after the data set, observed values may actually drop.
- **SUBGROUPS**: these should be analysed separately as conclusions might not be validly applied to all groups. eg. males vs females.

## Sample Correlation Co-efficient (r)

- The **sample correlation co-efficient** is a **value between -1 and 1**. It does **not have units**.
- It measures the strength of the linear association between the x and y variables.
- It measures how closely the points fall on a straight line (the linear regression model).
- r can be obtained by using a calculator or in SPSS outputs.

#### The Sample Correlation Coefficient, r

A correlation co-efficient close to -1 or 1 indicates that the relationship between the two variables are very strong.

Closer to -1 means a negative associated change. Closer to 1 means a positive associated change.

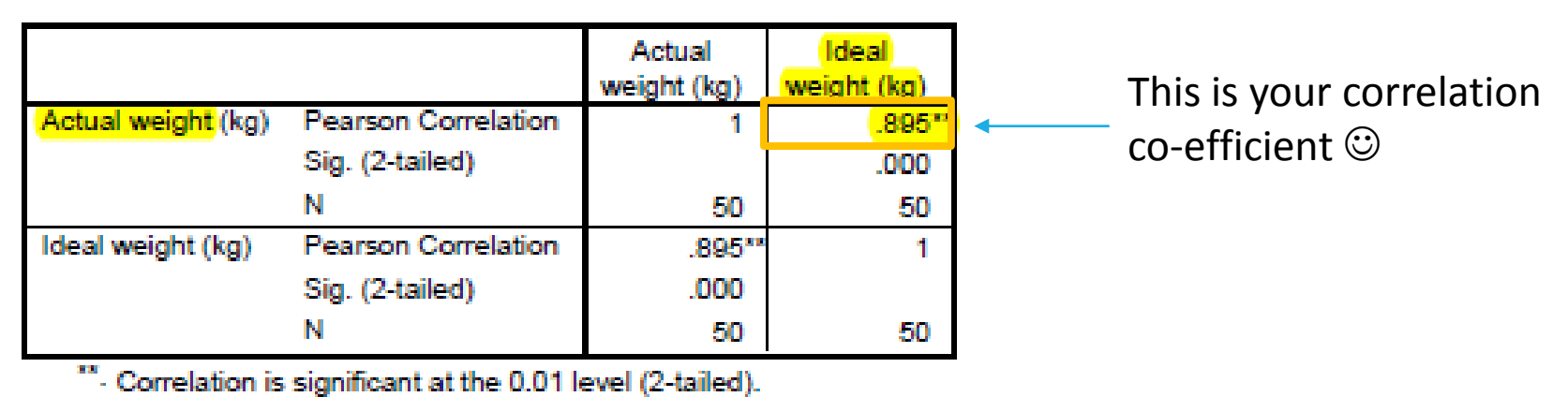

**Correlations** 

### Testing for No Linear Relationship

• You can test for no linear relationship between x and y variables by testing:

 $\cdot$   $\beta_1$  = 0 as the **null hypothesis** (no relationship; the pattern we saw was due to **chance**)

the company of the company

•  $\beta_1 \neq 0$  as the **alternative hypothesis**.

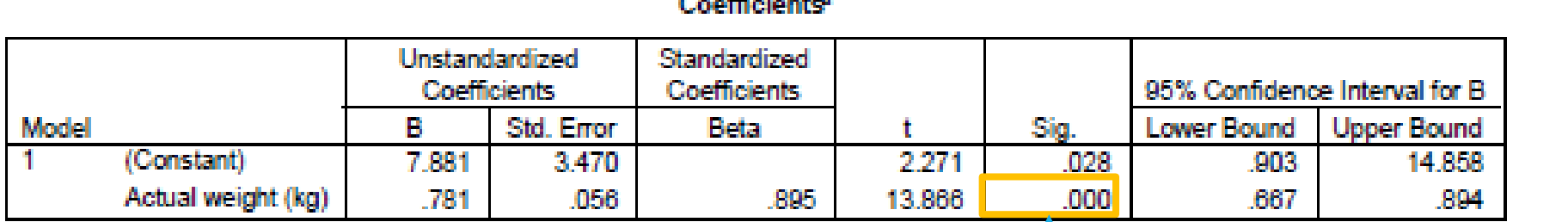

Clipping from Coursebook Chapter 9, pg 14.

a. Dependent Variable: Ideal weight (kg)

Very strong evidence against the null. There is strong evidence of a positive association between x and y.

### Making Predictions: Confidence Intervals

#### Clipping from **From SPSS Data Editor** Coursebook Chapter 9, pg 16. life LMCI I UMCL 1  $LICI$  1  $UICI$ speed 100 22 22.09571 27.43286 13.90624 35,62233 Lower/Upper **MEAN CI** Lower/Upper **INDIVIDUAL CI** This is for estimating a mean This is for estimating a y value for a y value for a specified x value specified x value for an **individual**. for a **group or population**. (PREDICTION INTERVAL)

We use **confidence/prediction intervals** to provide estimates because **point estimates do not account for variability between samples/or between individuals**.

# Things to Be Careful About Predicting

- **EXTRAPOLATING**: making predictions beyond the given data set may not be reliable! You don't know what really happens after the data set, observed values may actually drop. You also don't know factors that may occur in the future! :O
- **WEAK RELATIONSHIPS**: if your correlation co-efficient is weak, and there is lots of scatter about your linear regression line, then the predictions may not be very accurate. You might end up with very wide confidence or prediction intervals.